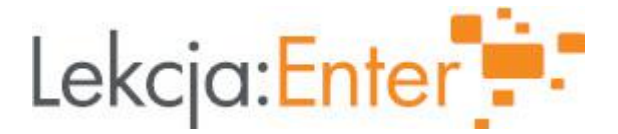

## **Autor/autorka**

Anika Rewers

### **1. Etap edukacyjny i klasa**

szkoła ponadpodstawowa - technikum - klasa II

### **2. Przedmiot**

język obcy nowożytny – angielski

### **3. Temat zajęć:**

Powtórzenie materiału przed sprawdzianem. Unit 7. Focus 2. Pearson

### **4. Czas trwania zajęć**

45 minut

### **5. Uzasadnienie wyboru tematu**

Temat zawiera blok tematyczny i struktury gramatyczne obecne w podstawie programowej.

### **6. Uzasadnienie zastosowania technologii**

Technologia pomaga lepiej zapamiętać materiał. Lekcja jest bardziej różnorodna i ciekawa. Materiał graficzny oraz konkurowanie online zachęca uczniów do pracy.

# **7. Cel ogólny zajęć**

Powtórzenie do sprawdzianu: słownictwa dotyczącego zakupów i usług; ubrań i wyglądu, strony biernej, określników (quantifiers), zaimków nieokreślonych (someone, anyone...).

#### **8. Cele szczegółowe zajęć**

- 1. Utrwalenie znajomości słownictwa oraz pisowni.
- 2. Utrwalenie konstruowania zdań w stronie biernej (Present Simple, Past Simple, Present Perfect, czasowniki modalne).
- 3. Doskonalenie użycia określników i zaimków nieokreślonych w zdaniach.

# **9. Metody i formy pracyb>**

Praca indywidualna i w grupach w pokojach Teams.

# **10. Środki dydaktyczne**

classroomscreen.com, learningapps.org, wordwall, google.forms, Teams.

# **11. Wymagania w zakresie technologii**

Dostęp do laptopa i mikrofonu.

#### **12. Przebieg zajęć**

# **Aktywność nr 1**

# **Temat:**

Czynności organizacyjne

### **Czas trwania**

3

**Opis aktywności** Powitanie Sprawdzenie obecności Zapoznanie uczniów z celami lekcji

# **Aktywność nr 2**

### **Temat**

Przypomnienie materiału

### **Czas trwania**

18

# **Opis aktywności**

Nauczyciel pracuje na classroomscreen,

korzysta z random name i stopwatch.

Wylosowani uczniowie na czas wymieniają zapamiętane nazwy sklepów i przymiotniki opisujące wygląd ubrań.

Nauczyciel przypomina zasady tworzenia strony biernej i udostępnia notatkę na classroomscreen. <https://classroomscreen.com/app/wv1/54479816-ac6e-44d9-a563-f2c3a391c11a>

Nauczyciel uruchamia learningapps i pokazuje zadanie przypominające zasady używania określników do rzeczowników policzalnych i niepoliczalnych.

<https://learningapps.org/display?v=por1f633321>

Nauczyciel dzieli uczniów (słownie) na BOYS & GIRLS, uruchamia learning apps- gra Milionerzy, która ma na celu przypomnienie użycia zaimków nieokreślonych w zdaniach.

<https://learningapps.org/display?v=pd1xf0ci321>

# **Aktywność nr 3**

# **Temat**

Praca samodzielna uczniów

# **Czas trwania**

15

# **Opis aktywności**

Nauczyciel dzieli klasę na 3 grupy po 5 uczniów w Teams pokoje.

Ustawia limit czasu (10 min)

Nauczyciel przesyła każdej grupie link do innego zestawu zadań.

https://forms.office.com/Pages/ResponsePage.aspx?id=IfpDBlnXjECKDdaksZcV9r2t7ZeDV1JGrwi0AkJpSYBUQ0EyNTdKS <https://learningapps.org/display?v=p8girt7in21>

## <https://wordwall.net/resource/16186288/shops>

Każda grupa wykonuje zadania, nauczyciel monitoruje ich pracę. Następnie uczniowie przedstawiają wyniki na forum.

### **Aktywność nr 4**

### **Temat**

Podsumowanie

## **Czas trwania**

8

# **Opis aktywności**

Nauczyciel ocenia wkład i pracę uczniów w grupach. Podsumowuje co uczniowie opanowali najlepiej. Uczniowie wypełniają ankietę oceniającą lekcję. Zakończenie lekcji

# **13. Sposób ewaluacji zajęć**

Ankieta w google forms https://forms.office.com/Pages/ResponsePage.aspx?id=IfpDBlnXjECKDdaksZcV9r2t7ZeDV1JGrwi0AkJpSYBUM0IzSjA4Qz

# **14. Licencja**

CC BY-NC 4.0 - Uznanie autorstwa-Użycie niekomercyjne 4.0 Międzynarodowe. [Przejdź do opisu licencji](https://creativecommons.org/licenses/by-nc/4.0/deed.pl)

# **15. Wskazówki dla innych nauczycieli korzystających z tego scenariusza**

Lekcja jest oparta o materiał z podręcznika Focus 2 rozdział 7 Pearson

#### **16. Materiały pomocnicze**

#### **18. Forma prowadzenia zajęć:** zdalna

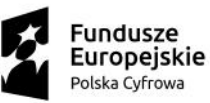

Unia Europejska Europejski Fundusz Rozwoju Regionalnego

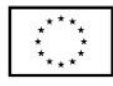

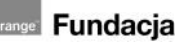

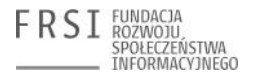

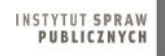